# **SISTEM PENJEJAKAN BOLA MENGGUNAKAN** *WEBCAM* **BERBASIS PROSESOR** *ARM11*

Ad'han Yulyandri<sup>#1</sup>, Fernando Ardilla<sup>#2</sup>, Setiawardhana<sup>#3</sup> # Jurusan Teknik Komputer, Politeknik Elektronika Negeri Surabaya Jl. Raya ITS, Sukolilo, Surabaya [adhan@student.eepis-its.edu](mailto:adhan@student.eepis-its.edu) [nando@eepis-its.edu](mailto:nando@eepis-its.edu)

[setia@eepis-its.edu](mailto:setia@eepis-its.edu)

### **Abstract**

*Sistem penjejak bola merupakan sistem yang mampu mengenali dan mendeteksi keberadaan bola. Sistem dilengkapi dengan sebuah webcam sebagai sensor untuk meng-capture objek bola. Sistem dibangun pada arsitektur prosesor MCIMX31 dengan core prosesor ARM11 yang fleksibel dan efisien untuk menerapkan sistem embedded. Prosesor ini terdapat pada modul phyCORE-i.MX31 yang menyediakan beberapa device yang sama dengan device yang disediakan oleh PC, sehingga pengguna bisa mengembangkan sistem pada modul sama halnya pada PC. Pada sistem akan dibuat suatu aplikasi yang menampilkan hasil pengolahan citra dari objek bola yang tertangkap webcam dan akan ditampilkan pada layar LCD modul. Agar aplikasi dapat berjalan pada modul, maka dibutuhkan sistem operasi yang kompatibel dengan hardware pada modul. Untuk itu diperlukan optimasi sistem operasi pada modul agar aplikasi dapat berjalan dengan semestinya. Sistem penjejak bola dapat berjalan dengan baik pada arsitektur phyCORE-i.MX31 dengan sistem operasi linux embedded yang telah dibuat. Sistem dapat mendeteksi bola dengan prosentase keberhasilan 83.3 % untuk kondisi cahaya yang stabil. Sistem penjejak bola tidak stabil jika kondisi cahaya tidak sesuai, dengan prosentase keberhasilan 32.5 % pada malam hari dan 35 % pada siang hari.*

Keywords : ARM11*, phyCORE-i.MX31,* linux *embedded*, sistem penjejak bola.*.*

## **1 Pendahuluan**

Salah satu keluarga prosesor ARM adalah ARM11 dengan inti prosesor ARM1136JF-S. Banyak sekali vendor khususnya pada bidang prosesor yang menggunakan *Central Processing Unit* berbasis prosesor ARM11, salah satunya adalah MCIMX31 produksi *Frescale Semiconductor*. MCIMX31 merupakan prosesor multimedia yang memanfaatkan keunggulan fitur dari keluarga prosesor ARM11. MCIMX31 ini terdapat pada *Rapid Development Kit phyCORE-i.MX31* yang akan digunakan pada penelitian ini.

Pada penelitian ini akan dibangun sebuah sistem penjejak bola pada modul *phyCORE-i.MX31* yang lebih fleksibel dan efisien untuk menerapkan

sistem *embedded*. *phyCORE-i.MX31* menyediakan beberapa *device* yang sama dengan PC (*Personal Computer*), sehingga pengguna bisa mengembangkan sistem pada *phyCORE-i.MX31* sama halnya pada PC. *Webcam* diakses melalui USB modul *phyCOREi.MX31,* hasil *capture webcam* akan diproses pada *phyCORE-i.MX31* menggunakan *library* OpenCV-1.0 dan hasilnya akan ditampilkan pada LCD modul menggunakan fitur GUI (*Graphic User Interface*) dari *QtopiaCore*.

# **2** *phyCORE-i.MX31 Development Kit*

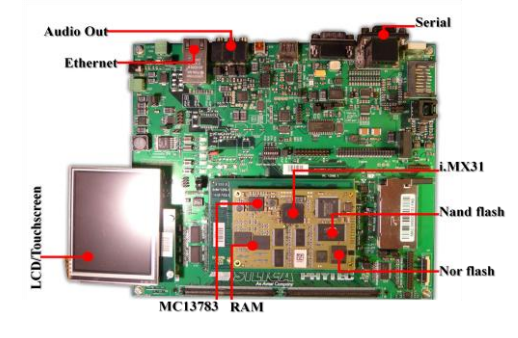

**Gambar 1.** *phyCORE-i.MX31*

Gambar 1 menunjukkan arsitektur *development kit*  PHYTEC *phyCORE-i.MX31 board*. Pada *phyCOREi.MX31* memiliki karakteristik prosesor yang berbasis arsitektur *ARM11* sehingga untuk memasukkan sebuah sistem operasi diharuskan melewati beberapa tahap dikarenakan pada setiap arsitektur prosesor yang berbeda memiliki perlakuan yang berbeda pada setiap sistem operasi.

Ada beberapa tahapan supaya sistem operasi dapat digunakan oleh *user*, langkah yang pertama dilakukan adalah melakukan *download bootloader, filesystem, kernel* pada *phyCORE-i.MX31*. Proses tersebut dilakukan supaya *phyCORE-i.MX31* dapat melakukan *booting* dan dapat memasuki sistem operasi yang telah dibangun. Secara *default phyCORE-i.MX31* akan melakukan *booting* melalui media *serial*. Jika kita ingin melakukan *booting*  menggunakan media *SD Card* atau media lainnya maka terlebih dahulu diharuskan melakukan konfigurasi pada *environment setting.* Sehingga *phyCORE-i.MX31* dapat melakukan *booting* dari media yang berbeda.

#### **3 BSP (***Board Support Package)*

BSP merupakan seperangkat *tools* atau paket *software, source*, maupun *library-library* yang memungkinkan untuk ditempatkan atau dimasukkan pada fungsi sebuah *development board*. BSP umumnya digunakan untuk membangun elemenelemen seperti : *root-filesystem* (*rootfs*), *kernel linux*, *bootloader*, atau sebuah *toolchain* untuk kebutuhan *cross compiling*.

## **4** *PTXdist*

*PTXdist* adalah sebuah *tools* atau *software* untuk membangun sistem (*build system*) yang menyediakan penciptaan ulang sebuah sistem linux *embedded* khusus yang telah dibuat, umumnya *PTXdist* digunakan untuk mengontrol secara Kconfig GUI pembuatan *bootloader, kernel* linux *embedded*, *filesystem*, serta *toolchain* yang telah disediakan oleh BSP. *PTXdist* memungkinkan pengguna untuk membuat distribusi linux sendiri pada target *board* (*phyCORE-i.MX31*). Hasil akhir dari *PTXdist* adalah : file *image* linux *kernel*, *image filesystem* (*librarylibrary, utilitas, modul kernel,* dll), set paket .*ipk*, direktori lengkap dengan isi dari *filesystem* target, dll. Dari sudut pandang programer, *PTXdist* merupakan seperangkat *makefiles*, *script bash, script config* dan *patch, source codes* dari paket-paket akan didownload secara otomatis dari internet atau pengguna bisa memasukkan paket *source* sendiri yang telah di download secara manual ke direktori *src* dari PTXdist.

| Help. (2) for Search, Leasnd: [*] built-in [ ] excluded (H) module ( ) module capable |                                                                                                    | Fressing (Y) includes, (N) excludes, (N) modularizes features. Press (Esc)(Esc) to exit, (7) for                                                                  |
|---------------------------------------------------------------------------------------|----------------------------------------------------------------------------------------------------|----------------------------------------------------------------------------------------------------|
|                                                                                       | 196.77<br>Cost Cuser 2800<br>roject Name & Version                                                                                                    | $- -$<br>www."                                                                                                    |
|                                                                                       | TOHiot Config. Grobitschurg<br>H at Hidde Franche<br>ednustrian Fools                                                                                                    | process of<br><b>House</b> M<br>month for                                                                                                    |
|                                                                                       | nape Creation Options<br>oot Filesusten<br>ore (Kernel, C-Library)                                                                                                    | www.mill<br>$-1$<br>www.com                                                                                                    |
| <b>STATISTICS</b>                                                                     | rell & Console Tools<br>cripting Languages<br>N. Santerbridge Tombs<br>ink and File INSILLes.<br>remain truck from 124.1.1.4 mm<br>men 3 A musch Kongress<br>men I us<br>ditions<br>ustem Libraries<br><b>M.</b> chief Laurence<br>rachics Libraries<br>clentific Apps<br>eb Applications<br>out listen<br>oad an Alternate Configuration File<br>eve Configuration to an Alternate File | $m = 1$<br>www.mit<br>---<br>www."<br>www.mit<br><b>House</b> and<br><b>STATISTICS</b><br><b>Household</b><br>---<br>---<br>---<br>www.mill<br>month 1<br>$m = 1$ |

**Gambar 2. Menu konfigurasi** *PTXdist*

### **5** *Euclidean Distance*

*Euclidean* vector atau sering disebut dengan vektor adalah obyek geometri yang memiliki panjang (*magnitude*) dan arah (*direction*). Sedangkan ruang vektor adalah sebuah struktur matematika yang dibentuk oleh sekumpulan vektor. Vektor-vektor tersebut dapat ditambahkan, dikalikan dengan bilangan real dan lain-lain.

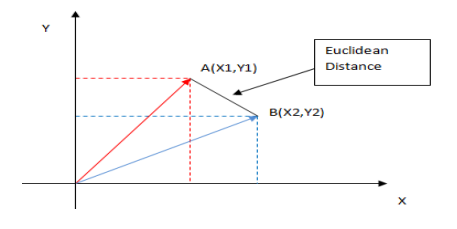

**Gambar 3.** Ruang vektor dua dimensi

Gambar 4 adalah contoh dari ruang vector dua dimensi, pada ruang vektor tersebut terdapat 2 vektor yaitu vektor A dan vektor B. Untuk menghitung jarak antara vektor A dan vektor B digunakan persamaan *euclidean distance.*

Berikut merupakan penyelesaian dalam menghitung jarak antara vektor A dan vektor B. Panjang vektor A dan B dapat didefinisikan sebagai berikut:

$$
\parallel \overline{A} \parallel = \sqrt{X1^2 + Y1^2}
$$

$$
\parallel \overline{B} \parallel = \sqrt{X2^2 + Y2^2}
$$

Dengan demikian, untuk menghitung jarak antara kedua vektor tersebut menggunakan persamaan sebagai berikut :

$$
d(\bar{A}, \bar{B}) = \sqrt{(X1 - X2)^2 + (Y1 - Y2)^2}
$$

Sedangkan untuk n dimensi ruang vektor, jarak *euclidean distance* ditentukan dengan menggunakan persamaan sebagai berikut :

$$
d(\bar{u}, \bar{v}) = \sqrt{(u_1 - v_1)^2 + (u_2 - v_2)^2 + \dots + (u_n - v_n)^2}
$$

Nilai *euclidean distance* merupakan nilai kemiripan citra digital. Semakin dekat (mendekati nilai 0) semakin mirip citra digital tersebut. Pada tugas akhir ini metode ini digunakan untuk mengubah gambar dengan format warna RGB menjadi gambar biner (thresholding). Dengan cara mencari nilai RGB terdekat sesuai warna target yang diinginkan dan mengubahnya ke gambar biner, pada penelitian ini adalah bola berwarna orange.

#### **6 Rancangan Umum**

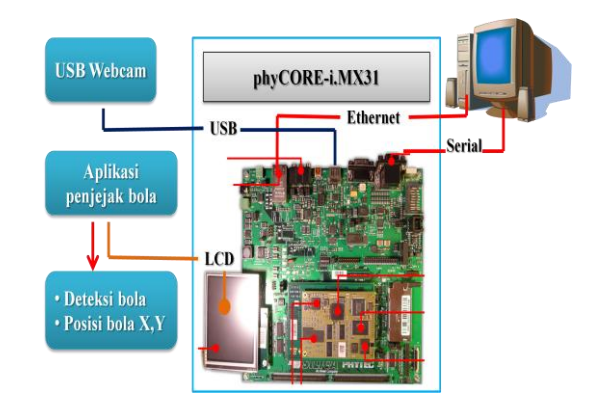

**Gambar 4.** Blok diagram sistem

Gambar 5 menunjukkan blok diagram sistem secara keseluruhan, komputer *host* dan target (*phyCORE-i.MX31*) terhubung secara jaringan dan serial. Komunikasi serial digunakan untuk mengontrol seluruh proses pada *phyCORE-i.MX31* melalui program konsole serial (*microcom*). Sedangkan komunikasi secara jaringan digunakan

untuk keperluan transfer data, mulai dari perbaruan *kernel* maupun *filesystem*, transfer data dari *filesystem host* ke *filesystem* target atau sebaliknya. Aplikasi penjejak bola dibuat pada komputer *host* dan dijalankan pada target. *USB webcam* akan meng*capture* bola dan hasilnya ditampilkan pada LCD dengan aplikasi penjejak bola yang dibuat dengan *OpenCV-1.0* dan *QtopiaCore* sebagai pembangun GUI-nya. Pada aplikasi, bola akan dikenali dan dideteksi, serta dicari posisinya yaitu berupa titik tengah dari bola (piksel x,y)

# **7 Membangun Kernel**

*Kernel* disesuaikan dengan *device* yang akan dipakai untuk sistem penjejak bola yang akan dibuat. *Device* utama yang harus ditambahkan pada *kernel* untuk sistem penjejak bola adalah sebuah *USB webcam*. Tentu saja sebuah *device* agar bisa dikenali oleh suatu sistem operasi, *device* harus memiliki *driver*. *Driver* harus kompatibel dengan *hardware* yang digunakan. Segala sesuatu yang berhubungan dengan *hardware* dan sistem operasi diatur oleh sebuah *kernel*. *Kernel* default yang disediakan oleh *phyCORE*-*i.MX31* tidak memiliki konfigurasi *driver* untuk sebuah *USB webcam*, jadi pengguna harus membuat *kernel* sendiri dan mengaktifkan *driver* tersebut. Salah satu *driver* yang paling efektif untuk mengenali *device* berupa *USB webcam* pada sistem operasi linux adalah UVC (*USB Video Class*). UVC mampu bekerja pada bermacam-macam keluarga prosesor, salah satunya adalah ARM11 yang digunakan pada penelitian ini. Untuk membangun *kernel* tersebut, penulis menggunakan fitur dari *PTXdist* dan paket dari *OSELAS.BSP().*

Install *PTXdist* :

- $\sim$  tar -zxf ptxdist-1.0.1.tgz
- $\sim$  tar -zxf ptxdist-1.0.1-patches.tgz
- $\sim$  cd ptxdist-1.0.1
- $\sim$  /ptxdist-1.0.1> ./configure
- $\sim$ /ptxdist-1.0.1> sudo make
- $\sim$  /ptxdist-1.0.1> make install

Ekstrak *OSELAS.BSP()* :

~# tar -zxf OSELAS.BSP-Phytec-phyCOREi.MX31-PD09.1.0.tar.gz

Konfigurasi *kernel* :

~> cd OSELAS.BSP-Phytec-phyCORE-i.MX31- PD09.1.0 ~/OSELAS.BSP-Phytec-phyCORE-i.MX31- PD09.1.0> ptxdist kernelconfig

*Build kernel* :

~/OSELAS.BSP-Phytec-phyCORE-i.MX31- PD09.1.0# ptxdist go

*Update kernel* ke *phyCORE-i.MX31* :

> update\_kernel nor uImage

# **8 Membangun Root-filesystem**

*Root-filesystem* merupakan satu set folder yang berisi *executable, library-library,* dan berbagai macam konfigurasi file, seperti halnya sistem operasi pada umumnya. *Filesystem* digunakan untuk mengorganisasi, menyimpan, memperoleh dan memanajemen informasi pada media penyimpanan permanen pada *phyCORE-i.MX31.*

Konfigurasi *library-library filesyste*m :

~> cd local/OSELAS.BSP-Phytec-phyCOREi.MX31-PD09.1.0 ~/OSELAS.BSP-Phytec-phyCORE-i.MX31- PD09.1.0> ptxdist menuconfig

*Build filesyste*m :

~/OSELAS.BSP-Phytec-phyCORE-i.MX31- PD09.1.0# ptxdist go

*Update filesyste*m ke *phyCORE-i.MX31* :

> update\_rootfs nor root.jffs2

# **9 Instalasi** *QtopiaCore*

*QtopiaCore* merupakan sebuah *software* untuk membuat aplikasi pada *mobile phone*. *QtopiaCore* menyediakan fitur untuk membuat aplikasi berbasis GUI. Karena beberapa *library-library* pendukung GUI pada *phyCORE-i.MX31* tidak dibangun pada *filesystem* karena minimnya kapasitas media penyimpanan, maka untuk membuat aplikasi penjejak bola menggunakan fitur GUI yang disediakan oleh *QtopiaCore.* Untuk instalasi *QtopiaCore* sebagai berikut :

Ekstrak *QtopiaCore* :

~ # tar xzf QtopiaCore.tgz

Install *library QtopiaCore* pada target :

~ # cd QtopiaCore ~ /QtopiaCore# ./install-target.sh 192.168.3.130

Install *library QtopiaCore* pada *host* :

~ # cp –a /home/andrey/QtopiaCore/ Trolltech /usr/local ~ # cp –a /home/andrey/QtopiaCore/ tslib-i.MX31 /usr/local ~ /QtopiaCore# ./install-host.sh

Patching library :

*PATH=/usr/local/Trolltech/QtopiaCore-4.3.3 arm/bin:\$PATH export PATH*

# **10 Instalasi** *OpenCV-1.0*

*OpenCV-1.0* digunakan untuk mengolah citra digital pada sistem penjejak bola yang akan dibuat. Agar fungsi-fungsi *OpenCV* dapat berjalan dengan baik pada arsitektur ARM11 *phyCORE-i.MX31*, maka dibutuhkan konfigurasi khusus saat kompilasi *source OpenCV* untuk menjadikannya library-library.

Ekstrak *OpenCV-1.0* :

~ # tar –zxf opencv-1.0.0.tar.gz

Instalasi *OpenCV-1.0* :

~ # cd /home/andrey/opencv-1.0.0  $\gamma$ /opencv-1.0.0# ./configure \  $-$ prefix=/usr/local/opencv-1-0.0 \ --host=arm-1136jfs-linux-gnueabi \ --target=arm-1136jfs-linux-gnueabi \ --without-swig \ --without-python \ --without-xine \ --without-ffmpeg \ --without-1394libs \ --without-quicktime \ --without-carbon \ --with-gtk  $\setminus$  $CXX=arm-1136$ jfs-linux-gnueabi-g++  $CPP=arm-1136$  ifs-linux-gnueabi-cpp \ CC=arm-1136jfs-linux-gnueabi-gcc ~ /opencv-1.0.0# make

~ /opencv-1.0.0# make install

Patching library OpenCV-1.0 pada *host* :

*LD\_LIBRARY\_PATH=/usr/local/opencv-1- 0.0/lib:\$LD\_LIBRARY\_PATH LD\_LIBRARY\_PATH*

*PKG\_CONFIG\_PATH=/usr/usr/local/opencv-1- 0.0/lib/pkgconfig: \$PKG\_CONFIG\_PATH export PKG\_CONFIG\_PATH*

Copy *library* OpenCV-1.0 ke *filesystem* target */media/nand*, dan buat *path* :

export LD\_LIBRARY\_PATH=/media/nand/opencv:\$ LD\_LIBRARY\_PATH

#### **11 Pembuatan** *Sistem*

Untuk membuat *software* atau aplikasi penjejak bola, penulis menggunakan fitur dari OpenCV-1.0 untuk pengolahan citra digital dan *QtopiaCore* untuk GUI (*Graphic User Interface*). Bola yang digunakan adalah bola dengan warna *orange*. Bola dikenali berdasarkan warna dan bentuknya. Berdasarkan blok<br>diagram perancangan software, pertama-tama diagram perancangan *software,* pertama-tama dilakukan *scanning* nilai RGB per piksel dari gambar yang diambil oleh *webcam* yang telah dideklarasikan dengan format gambar OpenCV yaitu *IplImage*. Gambar 5 adalah blok diagram kerja aplikasi sistem penjejak bola pada *phyCORE-i.MX31* menggunakan *library-library* OpenCV-1.0 dan *QtopiaCore*.

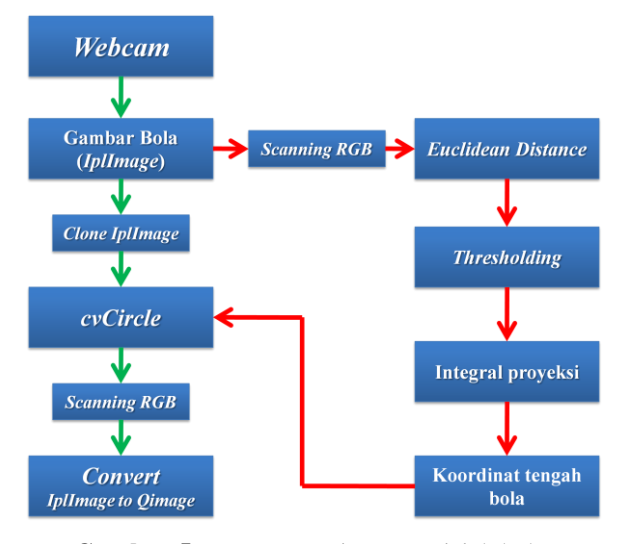

**Gambar 5**. Rancangan sistem penjejak bola

Dari proses scanning RGB, maka akan didapatkan nilai-nilai RGB per piksel dari gambar yang diambil oleh webcam. Selanjutnya dari nilai RGB yang didapat, dilakukan penyeleksian warna *orange* menggunakan *Euclidean distance* :

$$
d = \sqrt{(R-r)^2 + (G-g)^2 + (B-b)^2}
$$

- *d* = nilai *Euclidean distance*
- $R =$ nilai merah dari gambar yang diambil *webcam*
- *G* = nilai hijau dari gambar yang diambil *webcam*
- $B =$  nilai biru dari gambar yang diambil *webcam*
- $r = \text{nilai rata-rata merah}$
- *g* = nilai rata-rata hijau --- *orange*
- $b =$ nilai rata-rata biru

Warna *orange* ditentukan dengan mengambil nilai masing-masing R, G, dan B pada sebuah gambar bola berwarna orange, kemudian diambil rata-rata nilainya dari selisih nilai RGB tertinggi dan terendah kemudian dibagi dua. Nilai RGB ini kemudian dimasukkan ke dalam persamaan Euclidean distance sebagai pengurang untuk nilai RGB dari gambar yang diambil oleh webcam. Selisih dari nilai RGB gambar dari webcam dan RGB dengan nilai orange yang telah ditentukan masing-masing dikuadratkan dan hasilnya dijumlah, kemudian dengan akar pangkat dua, maka nilai Euclidean Distance (d) atau nilai yang mendekati orange akan ditemukan.

Dari nilai *d* yang didapat, kemudian dibuat kondisi untuk membuat gambar biner (*thresholding*), misalnya jika *d*<90 adalah warna *orange*, maka nilai *R*, *G*, dan *B* dirubah nilainya menjadi masing-masing 255 dan selain warna *orange* atau *d*>=90 maka nilai *R, G*, dan *B* masing-masing adalah 0, maka gambar bola (*orange*) akan menjadi putih, dan latar belakangnya hitam, seperti pada gambar 3.2.

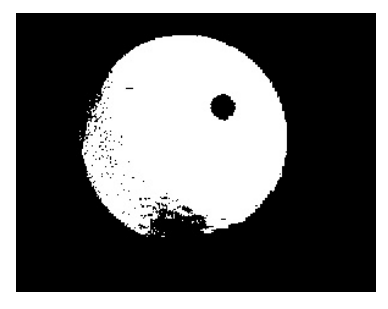

**Gambar 6.** Hasil *thresholding* bola berwarna *orange*

Dari gambar hasil *thresholding* tersebut kemudian dilakukan deteksi bentuk lingkaran menggunakan salah satu fungsi *library* OpenCV yaitu *cvHoughCircles*. Fungsi ini akan mendeteksi lingkaran berdasarkan gambar hasil thresholding tersebut dari pendeteksian tepi obyek. Dari fungsi ini juga dapat ditemukan titik tengah dari obyek bola tersebut berdasarkan piksel dari obyek yang dimaksud. Tidak hanya titik tengah, namun radius lingkaran juga dapat ditemukan dengan fungsi ini. Nilai tengah dan radius tersebut kemudian dijadikan parameter untuk membuat sebuah garis melingkar untuk melingkari objek bola menggunakan fungsi dari OpenCV yaitu *cvCircles*. Gambar 3.26 merupakan hasil deteksi bola *orange* menggunakan *cvHoughCircles*.

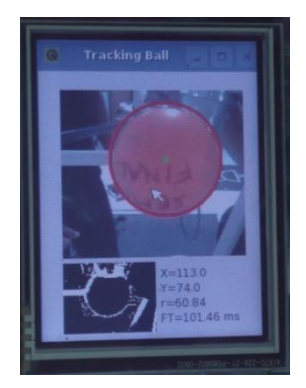

**Gambar 7.** *cvHoughCircles* dan *cvCircles*

### **12 Pengujian Sistem**

Uji coba awal sistem dilakukan dengan memindah-mindahkan posisi bola untuk mengetahui apakah sistem dapat menjalankan fungsinya dengan baik yaitu mendeteksi keberadaan bola. Jika bola terdeteksi maka bola akan dilingkari dan sistem akan menampilkan koordinat tengah bola berdasarkan piksel.

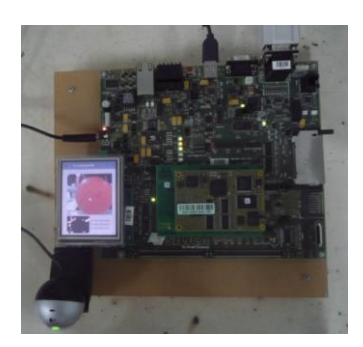

**Gambar 8**. Sistem penjejak bola phyCORE-i.MX31

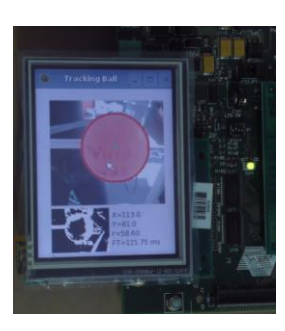

**Gambar 9.** Hasil pengujian awal (bola terdeteksi dan dapat menampilkan titik tengah bola)

Selanjutnya pengujian kstabilan sistem dengan mengubah-ubah jarak antara kamera dengan bola, serta tingkat pencahayaan yang diberikan. Pengujian dilakukan pada malam dan siang hari dengan mengubah-ubah kombinasi pencahayaan dari lampu neon pada ruangan tempat pengujian. Hal ini dilakukan untuk mengetahui jarak maksimum dan minimum, serta tingkat pencahayaan yang sesuai untuk sistem penjejakan bola.

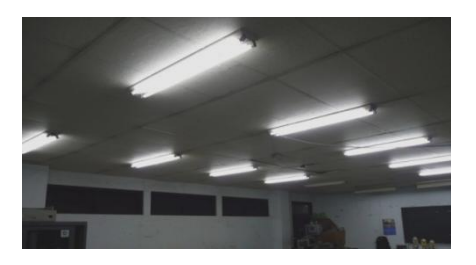

**Gambar 9.** Kondisi pencahayaan tempat pengujian

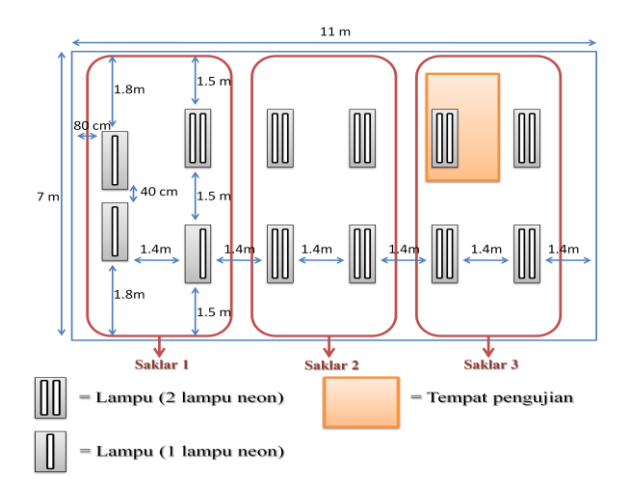

**Gambar 9.** Detail pencahayaan tempat pengujian

| <b>Jarak</b><br>(cm) | S1               | S <sub>2</sub>   | S <sub>3</sub>   | Hasil pengujian              |
|----------------------|------------------|------------------|------------------|------------------------------|
|                      |                  |                  |                  | Bola tidak terdeteksi,       |
|                      | Off              | Off              | Off              | karena tidak ada             |
|                      |                  |                  |                  | cahaya sama sekali           |
|                      | $\overline{Off}$ | $\overline{Off}$ | On               | Bola tidak terdeteksi        |
|                      |                  |                  |                  | $x=0, y=0, r=0$              |
|                      | Off              | $\overline{On}$  | Off              | Bola tidak terdeteksi        |
|                      |                  |                  |                  | $x=0, y=0, r=0$              |
|                      | Off              | On               | On               | Bola terdeteksi              |
| $\overline{c}$       |                  |                  |                  | $x=107$ , $y=94$ , $r=92$    |
|                      | On               | Off              | Off              | Bola tidak terdeteksi        |
|                      |                  |                  |                  | $x=0, y=0, r=0$              |
|                      | On               | Off              | On               | Bola terdeteksi              |
|                      |                  |                  |                  | $x=113$ , $y=90$ , $r=81.8$  |
|                      | On               | $\overline{On}$  | Off              | Bola tidak terdeteksi        |
|                      |                  |                  |                  | $x=0$ , $y=0$ , $r=0$        |
|                      | $\overline{On}$  | $\overline{On}$  | $\overline{On}$  | Bola tidak terdeteksi        |
|                      |                  |                  |                  | $x=0, y=0, r=0$              |
|                      |                  |                  |                  | Bola tidak terdeteksi,       |
| 10                   | Off              | Off              | Off              | karena tidak ada             |
|                      |                  |                  |                  | cahaya sama sekali           |
|                      | $\overline{Off}$ | $\overline{Off}$ | $\overline{On}$  | Bola terdeteksi              |
|                      |                  |                  |                  | $x=113$ , $y=105$ , $r=60.8$ |
|                      | Off              | On               | Off              | Bola terdeteksi              |
|                      |                  |                  |                  | $x=102$ , $y=101$ , $r=63$   |
|                      | $\overline{Off}$ | On               | On               | Bola terdeteksi              |
|                      |                  |                  |                  | $x=102$ , $y=101$ , $r=62.2$ |
|                      | On               | Off              | Off              | Bola tidak terdeteksi        |
|                      |                  |                  |                  | $x=0, y=0, r=0$              |
|                      | On               | Off              | On               | Bola terdeteksi              |
|                      |                  |                  |                  | $x=112$ , $y=100$ , $r=61.6$ |
|                      | On               | On               | $\overline{Off}$ | Bola tidak terdeteksi        |
|                      |                  |                  |                  | $x=0, y=0, r=0$              |
|                      | On               | $\overline{On}$  | $\overline{On}$  | Bola terdeteksi              |
|                      |                  |                  |                  | $x=113$ , $y=102$ , $r=60.8$ |

**Tabel 1.** Pengujian malam hari

**Tabel 2.** Pengujian siang hari

| <b>Jarak</b><br>(cm) | S1               | S <sub>2</sub>   | S <sub>3</sub>  | Hasil pengujian                                                               |
|----------------------|------------------|------------------|-----------------|-------------------------------------------------------------------------------|
| $\overline{c}$       | Off              | Off              | Off             | Bola tidak terdeteksi<br>$x=0, y=0, r=0$                                      |
|                      | $\overline{Off}$ | $\overline{Off}$ | On              | Bola tidak terdeteksi<br>$x=0$ , $y=0$ , $r=0$                                |
|                      | Off              | On               | Off             | Bola tidak terdeteksi                                                         |
|                      | Off              | On               | On              | $x=0, y=0, r=0$<br>Bola tidak terdeteksi<br>$x=0, y=0, r=0$                   |
|                      | On               | Off              | Off             | Bola tidak terdeteksi<br>$x=0$ , $y=0$ , $r=0$                                |
|                      | $\overline{On}$  | $\overline{Off}$ | $\overline{On}$ | Bola tidak terdeteksi<br>$x=0$ , $y=0$ , $r=0$                                |
|                      | On               | On               | Off             | Bola tidak terdeteksi<br>$x=0$ , $y=0$ , $r=0$                                |
|                      | On               | On               | On              | Bola tidak terdeteksi<br>$x=0, y=0, r=0$                                      |
|                      |                  |                  |                 |                                                                               |
| 10                   | Off              | Off              | Off             | Bola tidak terdeteksi<br>$x=0, y=0, r=0$                                      |
|                      | Off              | Off              | On              | Bola terdeteksi                                                               |
|                      | Off              | On               | Off             | $x=113$ , $y=74$ , $r=60.8$<br>Bola terdeteksi<br>$x=112$ , $y=80$ , $r=58.7$ |
|                      | Off              | On               | On              | Bola terdeteksi<br>x=113, y=81, r=58.6                                        |
|                      | On               | Off              | Off             | Bola tidak terdeteksi<br>$x=0$ , $y=0$ , $r=0$                                |
|                      | On               | Off              | On              | Bola terdeteksi<br>$x=108$ , $y=89$ , $r=50$                                  |
|                      | On               | On               | Off             | Bola terdeteksi<br>$x=111$ , $y=78$ , $r=62.2$                                |
|                      | On               | On               | On              | Bola terdeteksi<br>$x=113$ , $y=81$ , $r=58.6$                                |

**Tabel 3** Pengujian dengan tingkat pencahayaan yang stabil

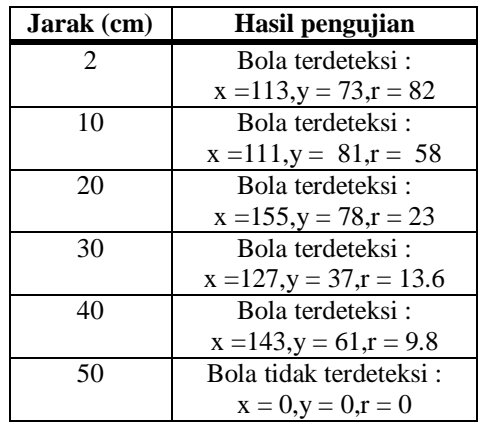

Dari hasil percobaan tersebut, akan dicari tingkat keberhasilan sistem dalam mendeteksi bola. Jika hasil dari tabel pengujian diprosentasekan, hasilnya sebagai berikut :

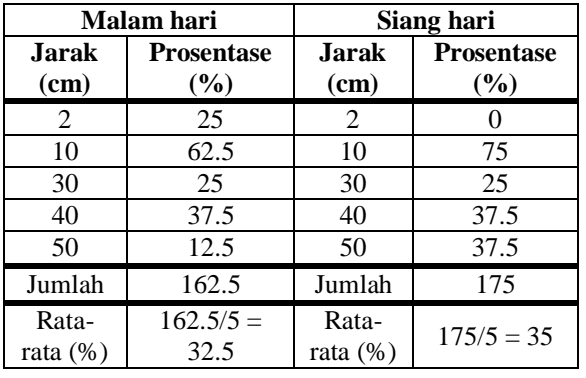

**Tabel 4.** Prosentase keberhasilan pendeteksian bola

Jika dihitung secara rata-rata, maka tingkat keberhasilan sistem dalam mendeteksi bola dengan intensitas cahaya yang berbeda-beda atau tidak stabil, pada malam hari adalah 32.5% dan siang hari tingkat keberhasilan sistem adalah 35 %. Jika sistem mendeteksi bola dengan intensitas cahaya yang stabil atau ditentukan, maka keberhasilannya adalah 83.3 %, dapat dilihat dari tabel 4.4, dari enam kali pengujian, hanya satu kali bola tidak dapat dideteksi oleh system, yaitu pada jarak 50 cm, maka prosentasenya adalah (5/6)x100% = 83.3%. Jadi sistem penjejak bola dapat berjalan dengan baik pada arsitektur prosesor ARM11 pada modul *phyCOREi.MX31*.

#### **13 Kesimpulan**

- 1. *USB Webcam* dapat dikenali oleh *phyCOREi.MX31* dengan mengaktifkan UVC (*USB Video Class*) pada kernel *linux*-*2.6.30-rc7*
- 2. Konfigurasi *kernel* default untuk *phyCOREi.MX31* adalah *PCM037\_defconfig*
- 3. *OpenCV-1.0* dapat berjalan dengan baik pada *phyCORE-i.MX31*, namun tidak mendukung fitur GUI (*Graphic User Interface*)
- 4. Terbatasnya memori yang dimiliki modul menyebabkan beberapa *library* untuk GUI tidak dapat ditambahkan pada *phyCORE*-*i.mx31*.
- 5. Sistem penjejak bola dapat berjalan dengan baik pada *phyCORE*-*i*.*MX31* menggunakan fitur GUI *QtopiaCore*
- 6. Sistem penjejak bola pada *phyCORE*-*i*.*MX31* mampu mendeteksi bola dengan jarak kamera lebih dari 2 cm dan kurang dari 50 cm dengan pencahayaan yang sesuai.
- 7. Dari pengujian sistem penjejak bola yang dilakukan, sistem dapat mendeteksi bola dengan prosentase keberhasilan 83.3 % untuk kondisi cahaya yang stabil.
- 8. Sistem penjejak bola tidak stabil jika kondisi cahaya tidak sesuai, dengan prosentase keberhasilan 32.5 % pada malam hari dan 35 % pada siang hari.

### **DAFTAR PUSTAKA**

- [1] Dokumentasi L-700e\_2 "*Hardware Manual*   $phyCORE-i.MX31"$ http://www.phytec.com
- [2] Dokumentasi L-703e\_4 "*QuickStart Instructions Linux-Kit phyCORE-i.MX31*" pada [http://www.phytec.com](http://www.phytec.com/)
- [3] Dokumentasi OSELAS.BSP() "*QuickStart Manual OSELAS.BSP() phytec phyCOREi.MX31*" pad[a http://www.pengutronix.com](http://www.phytec.com/)
- [4] Gilles Curchod, "*Multimedia Application Using i.MX31*", heig-vd, REDS, Diploma Project, 2008
- [5] Doug Abbott, "*Linux for Embedded and Realtime Application*", Newnes, U.S Amerika, 2003
- [6] P. Raghavan, Amol Lad, Sriram Neelakandan, "*Embedded Linux System Design and Development* ", Auerbach Publications, U.S Amerika, 2006
- [8] Intel Reference Manual, "*Open Source Computer Vision Library*", U.S Amerika, 2001
- [9] Dokumentasi TrollTech "*Reference Manual QtopiaCore-4.1*, pada [http://www.doc.trolltech.com](http://www.doc.trolltech.com/)
- [10] Liwei Wang, Yan Zhang, Jufu Feng, "*On the Euclidean Distance of Images*", School of Electronics Engineering and Computer Sciences, Peking University Beijing, China
- [11] Andre Treptow, Andreas Masselli, Andreas Zell, "*Real-Time Object Tracking for Soccer-Robots without Color Information*", University